# Nexus 7000 vastlegging mogelijkheden Ī

# Inhoud

Inleiding Logflitsmogelijkheden Gemeenschappelijke fout bij vastlegging Boekhoudkundige logboek voorgeschiedenis

# Inleiding

Dit document beschrijft de logmogelijkheden die beschikbaar zijn op de Nexus 7000.

# Logflitsmogelijkheden

Logflitser is een 8 GB compacte flitser kaart (USB) die als "logflitser:" is gemonteerd voor een ● permanent opslagsysteem van aangebrachte loginformatie, zoals syslogberichten, debug uitvoer, core files en Embedded Event Manager informatie

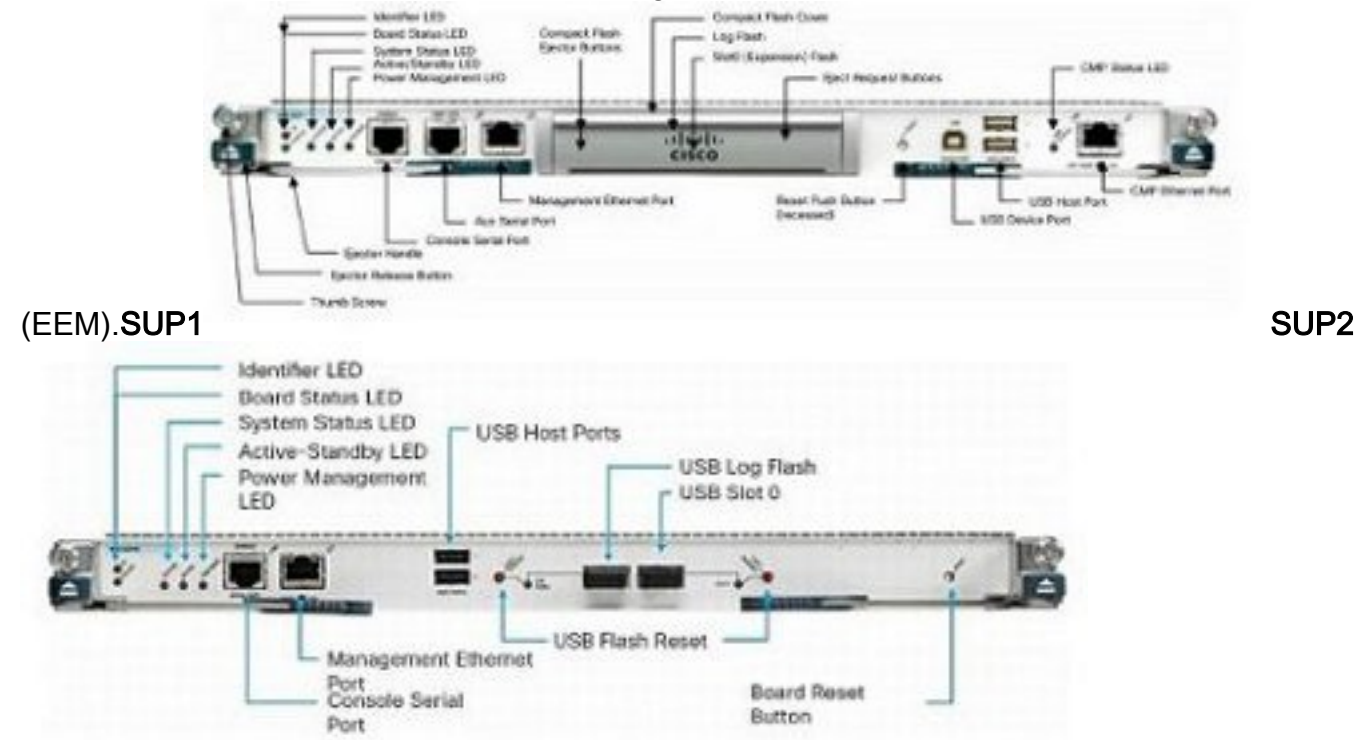

De bestandsstructuur kan beschadigd raken wanneer het apparaat in een schrijfhandeling ●opnieuw wordt ingesteld. Als de software bijvoorbeeld door de gebruiker opnieuw is geladen of op de voeding is afgestemd of opnieuw is ingesteld door een software-upgrade tijdens service (ISSU), gecrasht, enzovoort.

N7K1# **dir logflash:** compact flash is either not present or not formatted

- Als het logflitsbestand niet is gemonteerd, probeert u het handmatig te monteren. N7K1# **mount logflash:** Failed to mount logflash
- Als het logflitsbestand nog steeds niet is gemonteerd, probeer dan het uit te werpen/terug te halen.
- Start de systeemcontrole van het bestand. N7K1# **system health check logflash** Unmount successful...

```
Fix any file system errors ...done.
```
Als al het andere mislukt, kan de logflitser opnieuw worden geformatteerd. ● N7K1# **format logflash:** This command is going to erase the contents of logflash:.

```
Do you want to continue? (yes/no) [n] y
Notifying services to stop accessing the device...
Formatting logflash:
mke2fs 1.35 (28-Feb-2004)
Formatting completed
```
- NX-OS-vastlegging is niet alleen robuust, maar wordt ook als bestand opgeslagen en is dus persisterend bij herladingen.
- Bestanden worden gedraaid (zodra ze 10 MB hebben bereikt).
- Virtual device contexten (VDC's) en standby supervisor-logbestanden kunnen worden gelezen (of gekopieerd naar een externe locatie) vanaf de standaard-VDC.

```
Nexus# show clock
21:19:03.878 UTC Fri Jan 25 2013
Nexus# show ver | in uptime
Kernel uptime is 16 day(s), 2 hour(s), 45 minute(s), 59 second(s)
```
Nexus# **show file logflash://sup-active/log/messages**

```
2008 Jan 1 14:05:54 %IDEHSD-2-MOUNT: logflash: online
2008 Jan 1 14:06:07 %MODULE-5-ACTIVE_SUP_OK: Supervisor 6 is active
(serial: JAF1545BTGH)
2008 Jan 1 14:06:07 %PLATFORM-5-MOD_STATUS: Module 6 current-stat
```
Nexus# **dir logflash://sup-standby/vdc\_3/log/messages**

219040 Jul 16 20:51:25 2012 vdc\_3/log/messages

- Alleen de berichten van niveau 1-2 worden naar de console afgedrukt vanwege de basissnelheid. (Een verhoging van het basistarief is een optie om berichten boven niveau 1-2 af te drukken.)
- De opdracht toont lognvram drukt slechts niveau 1-2 berichten uit.
- De opdracht **toont logbestand** afdrukken van berichten in de houtkapbuffer-opgeslagen op /var/log/extern/.
- Als het opdracht log niet toont het huidige logbestand of wordt het loggen gestopt, dan controleer dan de /var/logmap zoals hier wordt getoond: N7K1# **show system internal flash**

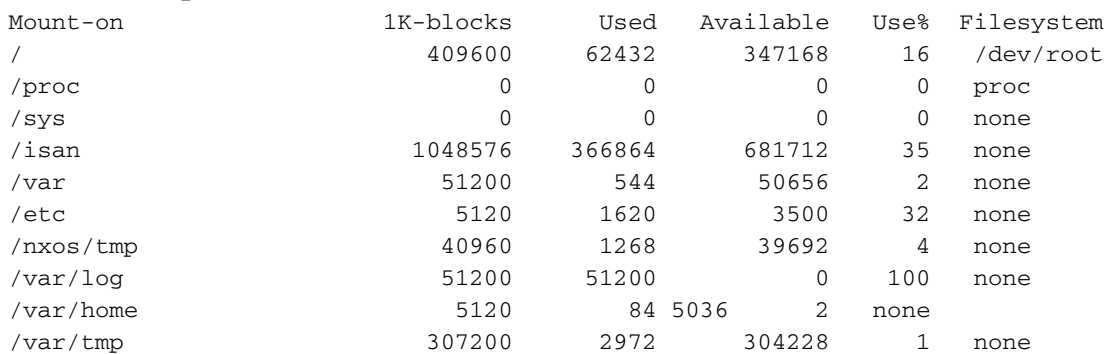

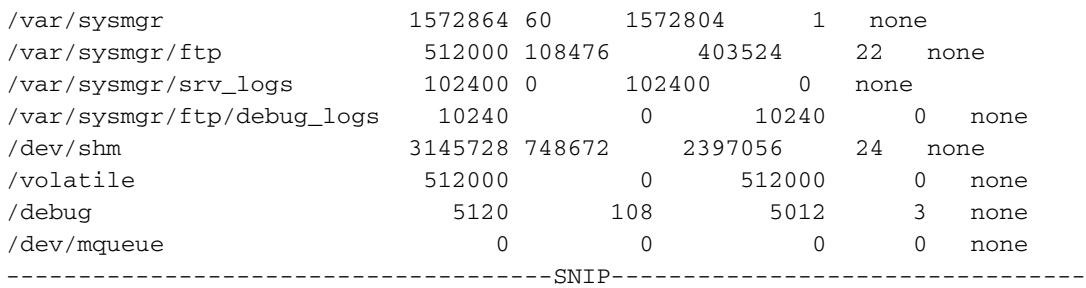

Zoals hierboven te zien is /var/log vol. Controleer vervolgens de eigenlijke inhoud van /var/log om te zien welk bestand de folder verwerkt. Het is mogelijk, door gebruiker bepaalde debugs of core files, dat de folder vult en dus wordt het registreren gestopt.

N7K1# **sh system internal dir /var/log/external/**

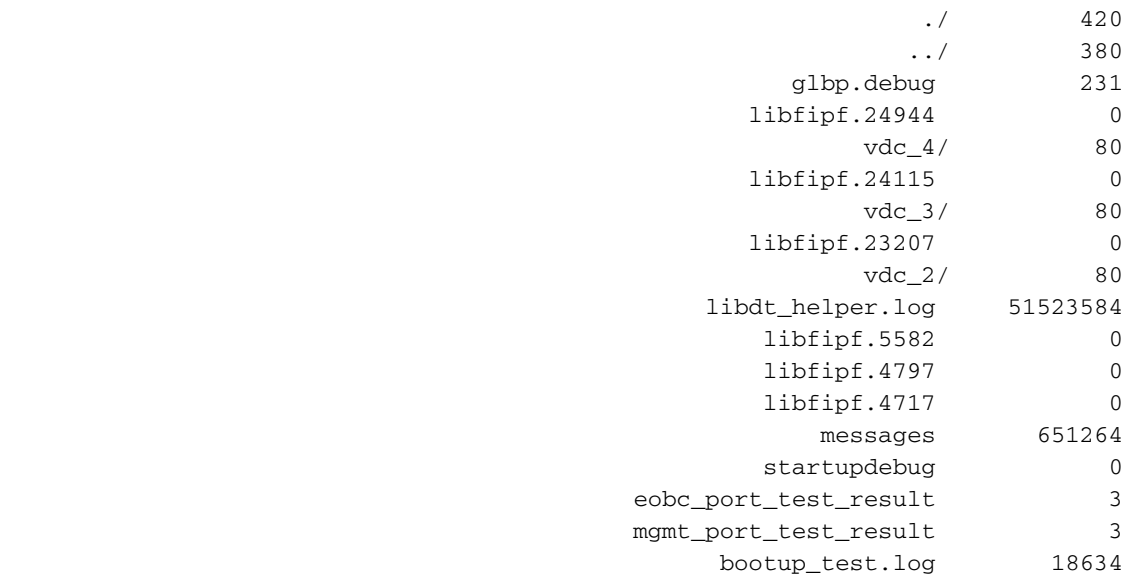

U kunt ook het dir-logbestand gebruiken: de inhoud bekijken .In het bovenstaande voorbeeld verbruikt libdt\_helper.log het grootste deel van de ruimte en dus zijn er problemen met houtkap. Raadpleeg Cisco bug-ID [CSC98451.](https://tools.cisco.com/bugsearch/bug/CSCue98451)

## Gemeenschappelijke fout bij vastlegging

• Het "logniveau <optie> <niveau>" veroorzaakt die functie NIET om berichten op dat niveau af te drukken. Het vertelt de syslogfunctie om "slechts" drukberichten voor die functie naar de houtkapbuffer/server te sturen als ze van dat niveau zijn als "drukdrempel". Het voorbeeld hieronder toont een syslog die een bericht voor Ethernet Port Manager (ETHPM) heeft gedrukt, dat een standaardniveau van 5 heeft. Aangezien het onderstaande bericht een niveau 5 is, voldoet het aan de "drempel" van het logniveau.

```
Nexus(config)# int e 3/1
```
Nexus(config-if)# **shut**

2013 Jan 25 21:42:07 Nexus %ETHPORT-5-IF\_DOWN\_ADMIN\_DOWN:

Interface Ethernet3/1 is down (Administratively down)

Als u het niveau op 3 wijzigt, worden de berichten niet langer afgedrukt. Dit kan de mogelijkheid om problemen op te lossen ernstig belemmeren.

```
Nexus(config-if)# logging level ethpm 3
Nexus(config)# int e 3/1
Nexus(config-if)# no shut
Nexus(config-if)# sh log last 1
2013 Jan 25 21:42:07 Nexus %ETHPORT-5-IF_DOWN_ADMIN_DOWN:
Interface Ethernet3/1 is down (Administratively down)
```
## Boekhoudkundige logboek

• Het accounting logbestand voor verificatie, autorisatie en accounting (AAA) en lokaal, maakt het mogelijk om alle configuratieopdrachten op de apparaten van elke gebruiker te zien.

```
Nexus# show accounting log
```

```
Fri Mar 15 10:19:58 2013:type=update:id=console0:user=Ciscoadmin:
cmd=configure terminal ; interface Ethernet1/1 (SUCCESS)
Fri Mar 15 10:19:59 2013:type=update:id=console0:user=Ciscoadmin:
cmd=configure terminal ; interface Ethernet1/1 ; shutdown (REDIRECT)
Fri Mar 15 10:19:59 2013:type=update:id=console0:user=Ciscoadmin:
cmd=configure terminal ; interface Ethernet1/1 ; shutdown (SUCCESS)
Fri Mar 15 10:20:03 2013:type=update:id=console0:user=Ciscoadmin:
cmd=configure terminal ; interface Ethernet1/1 ; no shutdown (REDIRECT)
Fri Mar 15 10:20:03 2013:type=update:id=console0:user=Ciscoadmin:
cmd=configure terminal ; interface Ethernet1/1 ; no shutdown (SUCCESS)
```
• In release 5.x en later (door Cisco bug ID <u>[CSCtf04410](https://tools.cisco.com/bugsearch/bug/CSCtf04410)</u>) kunt u houtkap van "all" opdrachten op het apparaat inschakelen (niet alleen de configuratieopdrachten) wanneer u "terminal log-all" aansluit.

```
N7K1(config)# terminal log-all
N7K1(config)# show accounting log all
Thu Mar 14 17:54:11 2013:type=update:id=console0:user=vbhutta:
cmd=show system internal feature-mgr event-history errors (SUCCESS)
Thu Mar 14 17:54:11 2013:type=stop:id=console0:user=Ciscoadmin:cmd=
Thu Mar 14 17:54:11 2013:type=start:id=console0:user=Ciscoadmin:cmd=
Thu Mar 14 17:54:11 2013:type=update:id=console0:user=Ciscoadmin:
cmd=show system internal feature-mgr event-history msgs (SUCCESS)
```
Net zoals syslogs worden de accounting logs ook opgeslagen in een bestand en zijn ze dus ● persisterend na opnieuw laden.

```
N7K1# dir logflash://sup-active/vdc_1
    130557 Jan 26 21:46:12 2013 accounting_log
    250070 Jan 08 16:55:20 2013 accounting_log.1
```
• Als er een supervisor failover is, kunt u het accounting logbestand ook vinden vanuit de standby supervisor.

### voorgeschiedenis

- Met NX-OS is er "constante" vastlegging van gebeurtenis-historiën/debugs die standaard op de achtergrond draaien (per VDC en per component).
- Geen echte impact op de CPU.
- Configureerbare gebeurtenis-historie loggrootte. ●

```
N7K1(config)# ip adjmgr internal event-history errors size ?
  disabled Disabled
           *Default value is small
  large Large buffer
 medium Medium buffer
```
small Small buffer

show run all | i event-history to see the configured size

```
• Beschikbaar voor hardware- en softwarecomponenten, zoals in deze voorbeelden te zien
```
#### is:Software componenten

N7K1# **show ip ospf internal event-history event**

```
OSPF events for Process "ospf-1"
2013 Jan 23 17:45:06.518702 ospf 1 [6219]: [6250]:
```
Got a URIB route notification message, xid 4294901878, count 3 2013 Jan 23 16:58:28.192141 ospf 1 [6219]: [6250]: Got a URIB route notification message, xid 4294901876, count 3 2013 Jan 23 16:35:47.630173 ospf 1 [6219]: [6250]: Got a URIB route notification message, xid 4294901874, count 3

### Hardware componenten op moduleniveau

module-3# **show hardware internal mac event-history info**

- 1) At 596873 usecs after Tue Jan 22 17:06:52 2013 r2d2\_fill\_port\_reset\_info-275: Total ports 32 inst\_affected 8 total\_reset\_time 4000 ms
- 2) At 577801 usecs after Tue Jan 22 17:06:52 2013 r2d2\_fill\_port\_reset\_info-187: Reset req. for Inband instance so choose all instances